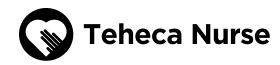

## **ONBOARDING**

a nurse onto the **Teheca Nurse App** 

The **Teheca nurse app** is a platform designed to help nurses track their current and passed care jobs completed with the Teheca nurses.

The platform is ultimately planned to the be place to manage tasks, payments, bookings and also support clients through answering questions shared.

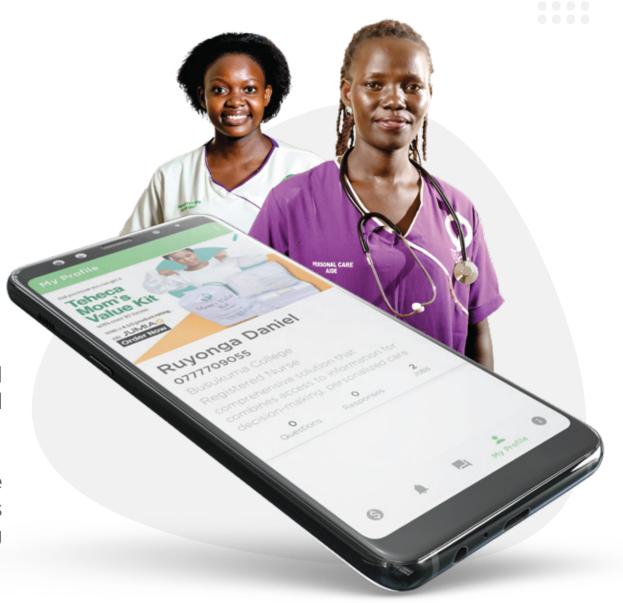

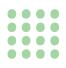

**Objectives of Teheca Nurse App** 

Today within the app, you as a nurse you're able to do the following;

 View all work assigned to you during your time with Teheca care team.

Show your earnings.

Answer questions asked by mothers.

View and update your profile.

Access free learning resources.

Easily contact Teheca through the app.

The app is only available to nurses who have completed their onboarding with the Teheca care admin, this means that you should have submitted your academic documents and had an interview with the care team lead.

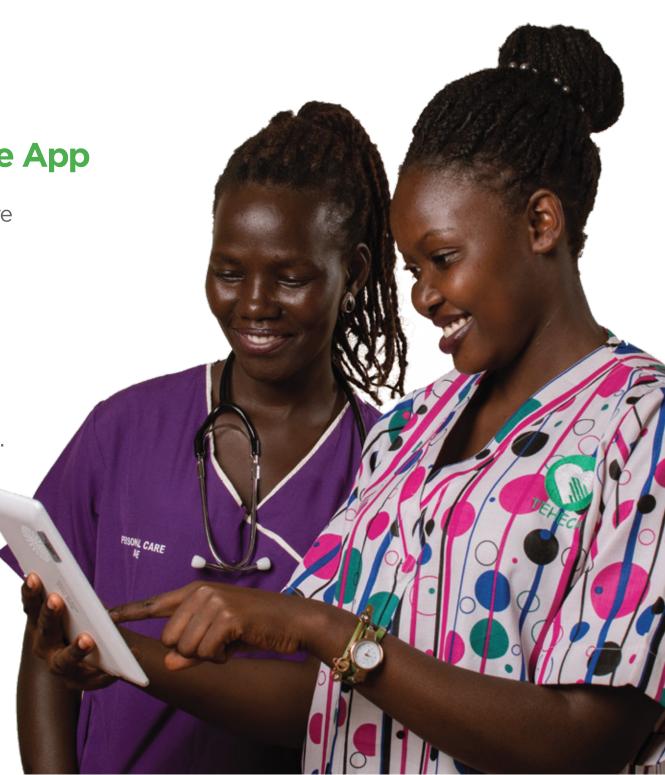

## Steps to get onto the Teheca Nurse App

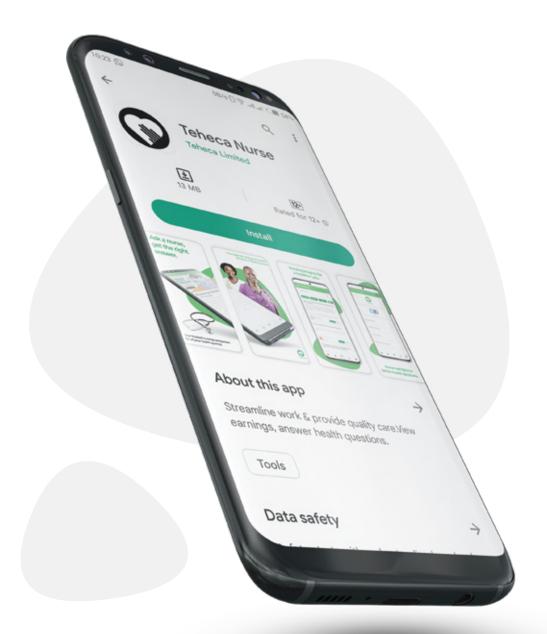

Download the Teheca nurse app from Google play store.

http://bit.ly/teheca-nurse

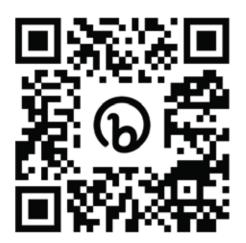

Scan the QR code to download the Teheca Nurse app

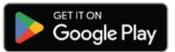

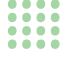

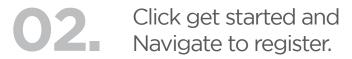

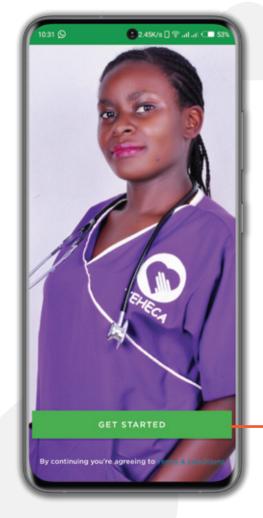

● 528/s [ 常..il..il C 525 10:32 Login Teheca Login to continue Please enter your phone number and password to login into the app. Format 07\*\*\*\*\*\* Password 0 Don't have an account? Register now

Start the registration using your Phone number that Teheca contacts you on. (You can reach out to us for help on which phone number)

Complete the signup form.

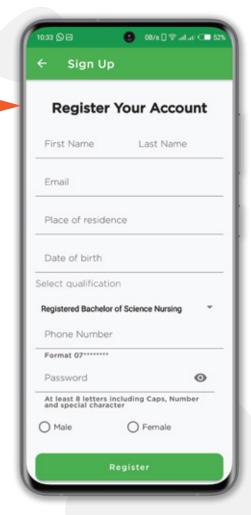

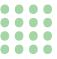

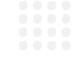

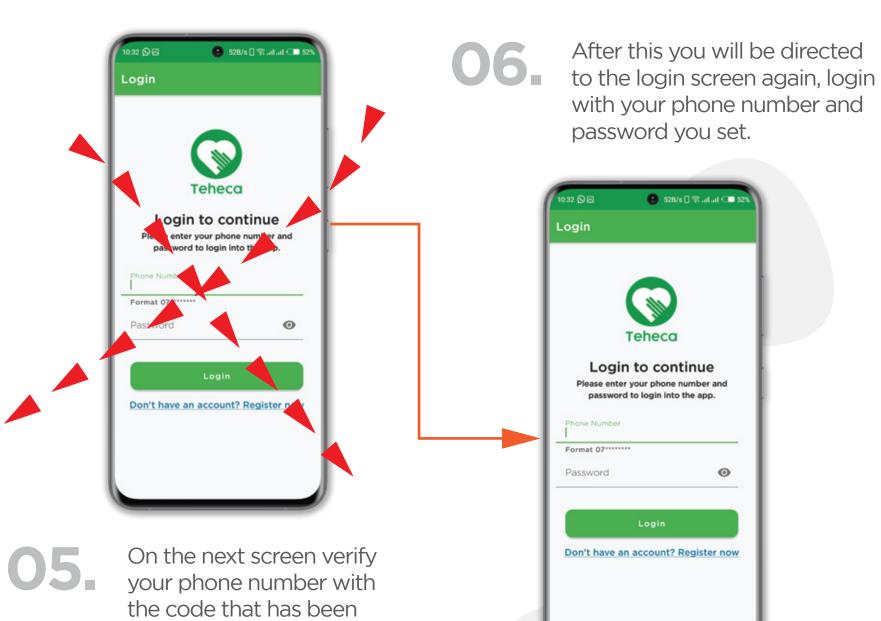

sent to your email.

07

Done.

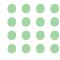

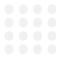

## What you can do in the app.

1: Answer questions asked by mothers.

Scroll through the questions posted and give your expert opinion and advise, there can be as many replies as possible to any question.

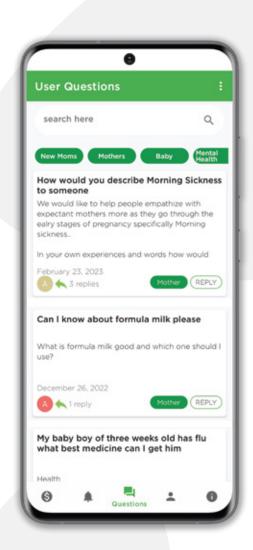

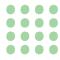

2: Navigate to your profile to update the missing information.

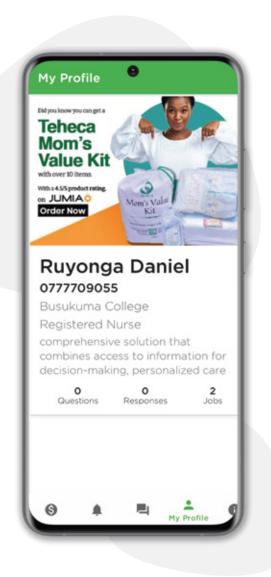

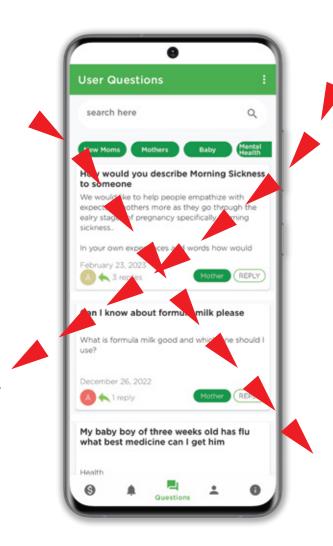

3: Navigate to the earning section to view how you stand. If we are missing some information, please let us know and we shall update.